## **Windows 7 Narrator - Text to Speech.**

Windows 7 Narrator is a basic but powerful text to speech software package that is included with the operating system. It works in the same manner as it did in Windows Vista. Narrator will read aloud what is on screen as you navigate using both your keyboard and mouse.

Narrator Reads:

Program Windows: Switching between program windows, Narrator will announce which window currently has focus.

Keystrokes: Narrator will echo each keystroke. Note: If you type very, very slowly the echo of the keystrokes works well. If you type fast, all you hear is "space", "space", "space" and the odd letter or number between pauses.

## **Reads text within some programs**:

Narrator will read text or selected text within some programs but not all programs. Example: Narrator reads text from Notepad, yet not many people use notepad. Narrator does not read text from Internet Explorer or Windows Mail which many or most of us will use daily. Use SpeakComputer free **[Text-to-Speech software](http://www.speakcomputers.com/Default.aspx)** for the Text-to-Speech features for Internet Explorer and Windows Mail

## **Configure Narrator.**

To start Narrator, click start, Control Panel and double click "Ease of Access Center".

Click "Start Narrator".

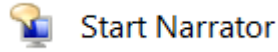

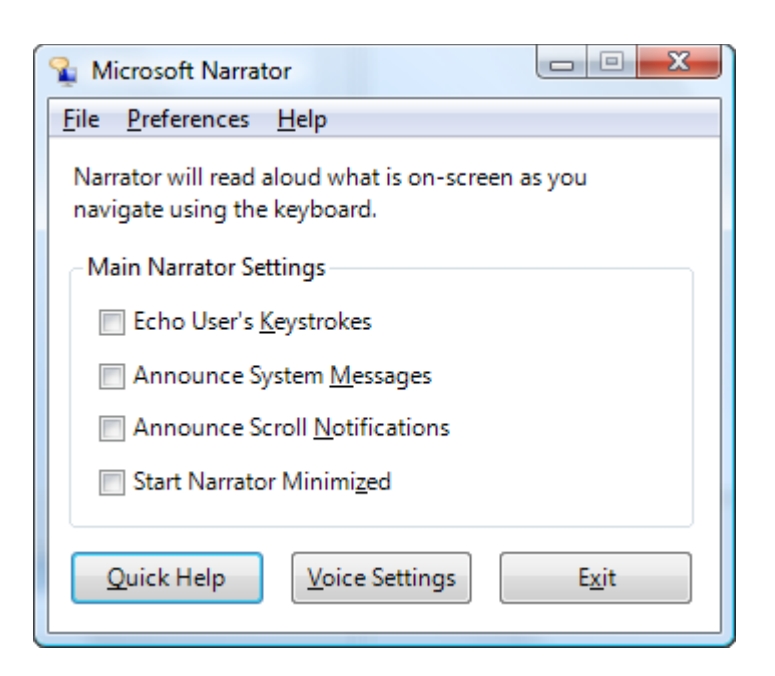

On the Narrator dialog box, you can configure basic settings for how Narrator reads text aloud.

## Conclusion:

Microsoft Windows 7 Narrator is very limiting in control. But what is does, it does well.

Controlling what Narrator reads aloud. Use the following keyboard short cuts to control what Narrator reads. Remember Windows 7 Narrator reads text only from certain programs, not all programs.

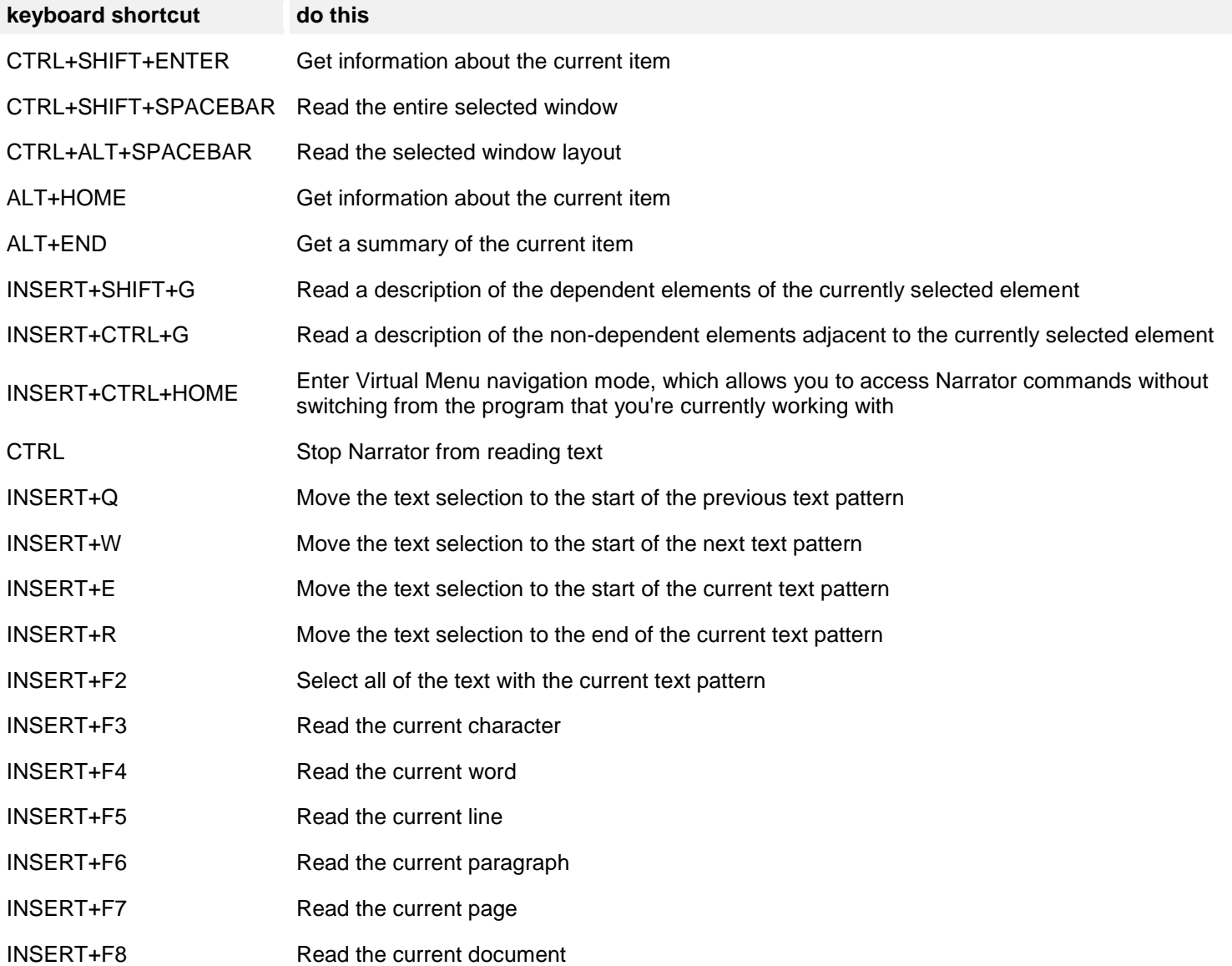